## **BAB V**

# **IMPLEMENTASI DAN PENGUJIAN SISTEM**

## **5.1 IMPLEMENTASI**

Implementasi program digunakan untuk penerapan rancangan form yang telah dibuat dalam program aplikasi yang dapat digunakan oleh *user.*Implementasi program dibuat meliputi implementasi rancangan input dan output.

Adapun implementasi rancangan input dan output perancangan sistem informasi transaksi laundry pada perdana laundry jambi dapat dilihat sebagai berikut :

## **5.1.1 Implementasi Input**

#### 1. *Form Login*

Form login merupakan tampilan awal saat program di jalankan, form login digunakan sebagai tingkat pengguna dan keamanan. Data login terdari dari lebel, *username, pasword.* Berikut hasil implemtasi dari *form login* dapat dilihat pada gambar 5.1 :

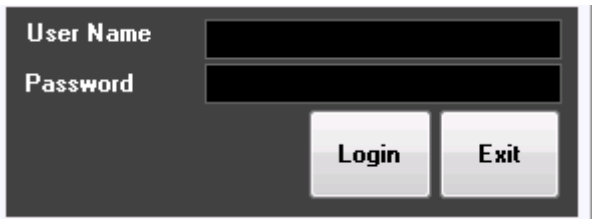

**Gambar 5.1 Implementasi** *Form Login*

## 2. *Form* Menu Utama

*Form* menu utama merupakan hasil rancangan layar utama, bila *user* berhasil melewati proses *login* maka *user* memasuki tampilan menu utama. Berikut hasil implementasi dari *form* menu utama dapat dilihat pada gambar 5.2 :

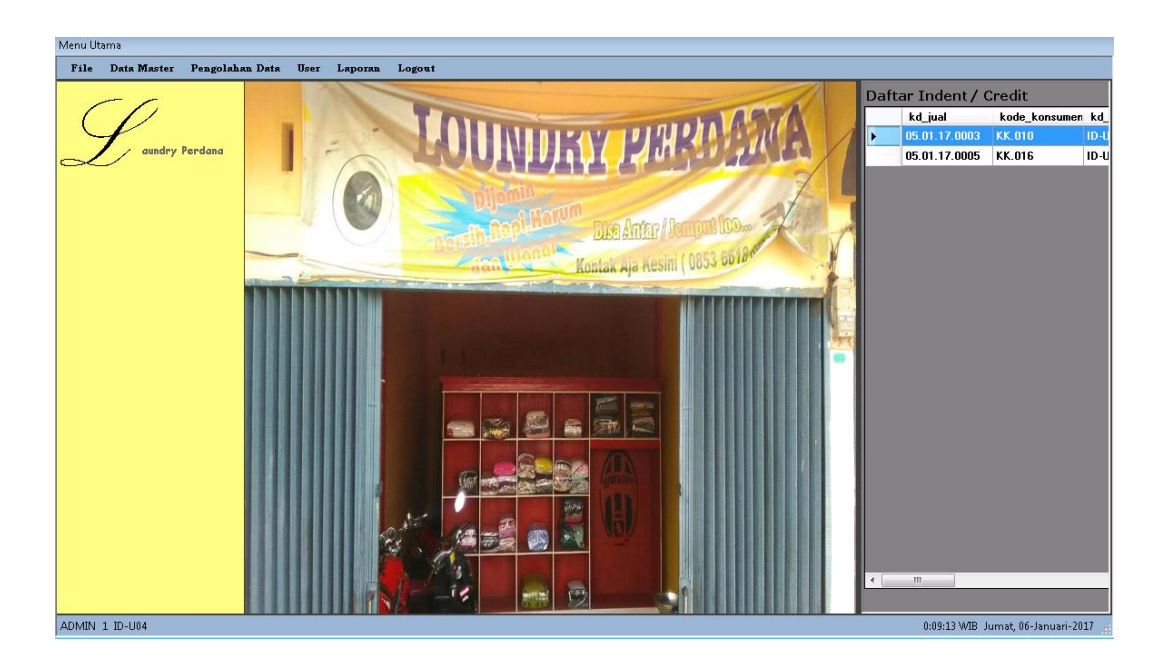

**Gambar 5.2 Implementasi** *Form* **Menu Utama**

#### 3. *Form* Data Barang

*Form* data Barang merupakan hasil rancangan *form* data barang, dimana *form* data barang digunakan untuk menambah data barang dengan cara menginput data barang kemudian disimpan ke dalam d*atabase*, mengedit dan menghapus, mencari data barang serta menampilkan data barang.Berikut hasil implementasi dari *form* data barang dapat dilihat pada gambar 5.3 :

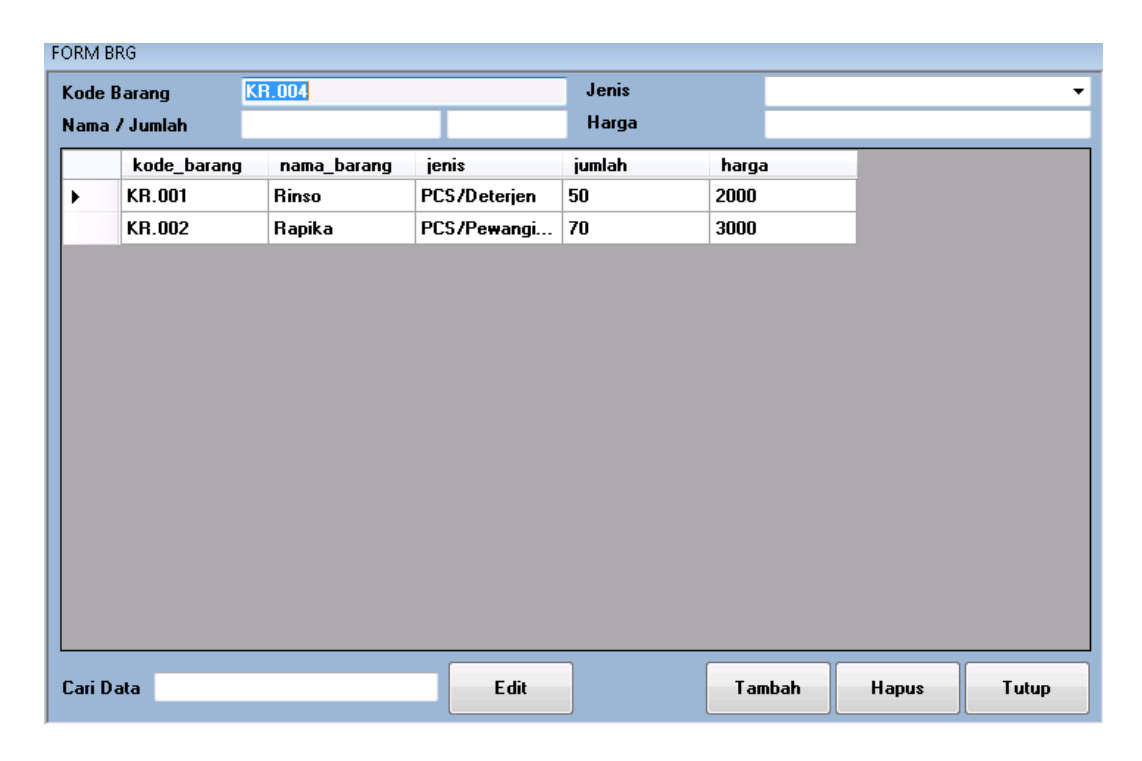

**Gambar 5.3 Implementasi** *Form* **Data Barang**

## 4. *Form* Data Paket

*Form* data paket merupakan hasil rancangan *form* data paket, dimana *form* data paket digunakan untuk menambah data paket dengan cara menginput data paket kemudian disimpan ke dalam d*atabase*, mengedit dan menghapus, mencari data paket serta menampilkan data paket. Berikut hasil implementasi dari *form* data paket dapat dilihat pada gambar 5.4 :

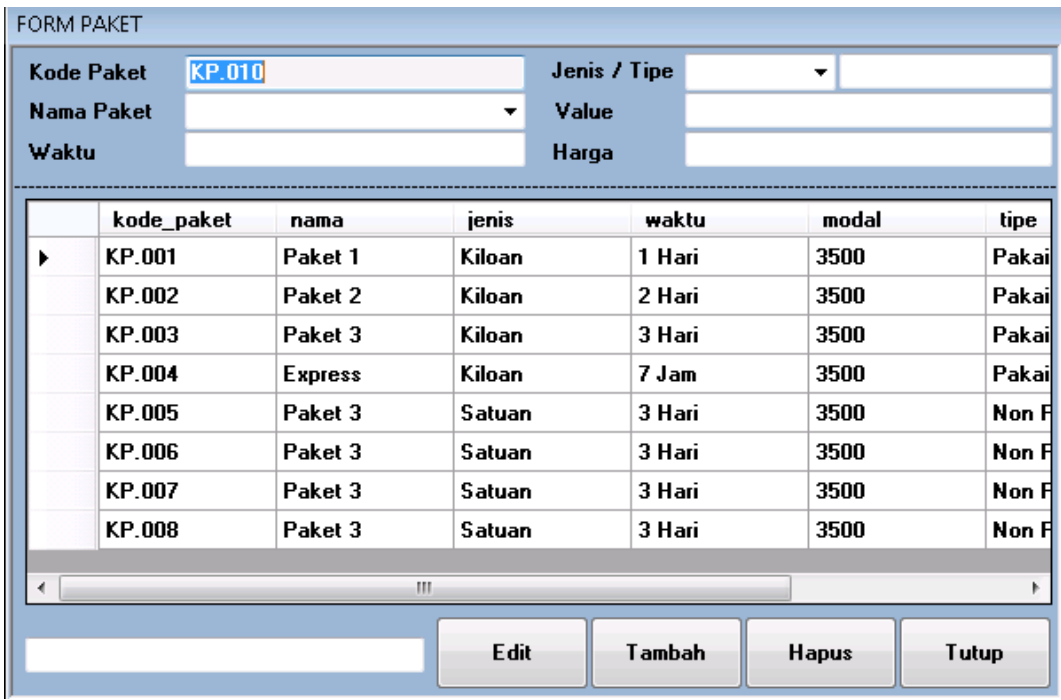

## **Gambar 5.4Implementasi** *Form* **Data Paket**

## 5. *Form* Konsumen

*Form* konsumen merupakan hasil rancangan *form* konsumen, dimana *form* data konsumen digunakan untuk menambah data konsumen dengan cara menginput data konsumen kemudian disimpan ke dalam *database* dan dapat menghapus, edit maupun menampilkan data konsumen. Berikut hasil implementasi dari *form* konsumen dapat dilihat pada gambar 5.5 :

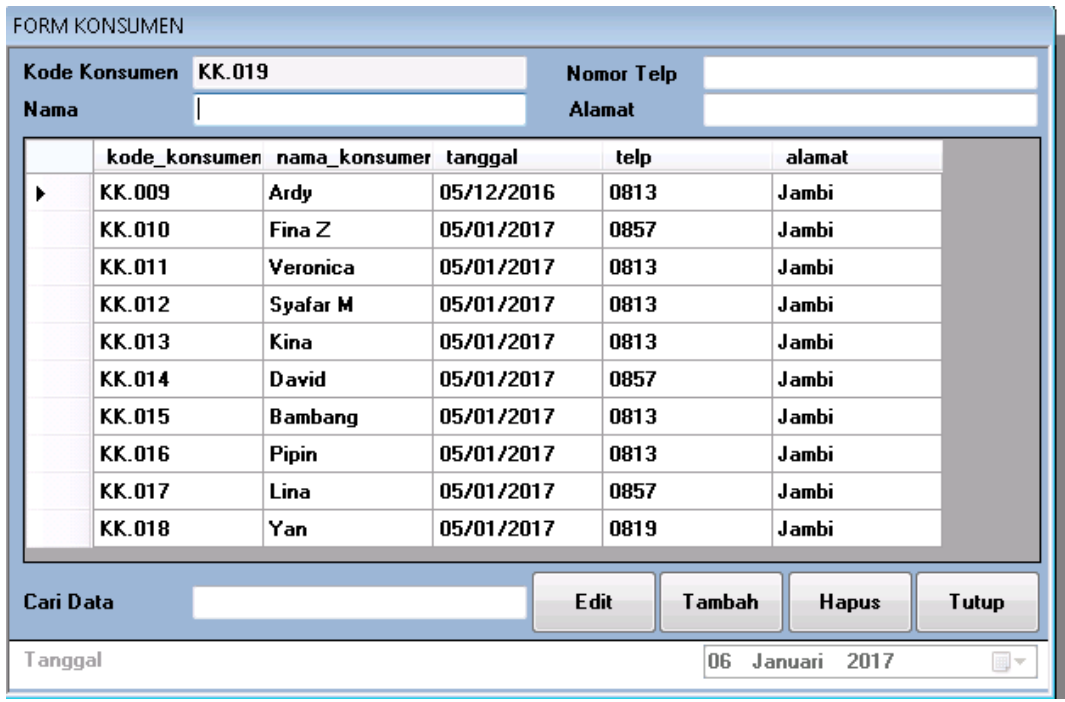

### **Gambar 5.5 Implementasi** *Form* **Data Konsumen**

#### 6. *Form* Data Transaksi *Laundry*

*Form* data transaksi *laundry* merupakan hasil rancangan *form* data transaksi, dimana digunakan untuk menginput, mengedit status pembayaran dan menghapus data transaksi, mencari data serta menampilkan data transaksi. Berikut hasil implementasi dari *form* data transaksi dapat dilihat pada gambar 5.6

| <b>FORM TRANSAKSI</b> |               |                |        |                           |                 |              |              |            |             |           |
|-----------------------|---------------|----------------|--------|---------------------------|-----------------|--------------|--------------|------------|-------------|-----------|
| Kode Transaksi        | 06.01.17.0006 |                |        | <b>Tanggal Awal</b>       | 06 Januari 2017 |              | ⊪            | kode_paket | jumlah_jual | ttl_harga |
| Nama Konsumen         |               |                | Cari   | Tanggal Akhir             | 06 Januari 2017 |              | O-           |            |             |           |
| <b>Id Konsumen</b>    |               |                |        | <b>Status Bayar</b>       |                 |              | $\mathbf{v}$ |            |             |           |
| Paket                 |               |                | Cari   | Nama Petugas              |                 |              |              |            |             |           |
| Jumlah                |               |                |        | <b>Id Petugas</b>         | <b>ID-U04</b>   |              |              |            |             |           |
|                       |               |                |        |                           |                 |              |              |            |             |           |
| Value                 |               |                |        |                           |                 |              | Cek          |            |             |           |
|                       |               |                |        |                           |                 |              |              |            |             |           |
| Rp.0                  |               | Tambah<br>List | Simpan | Pengiriman<br><b>Data</b> | Edit            | <b>Hapus</b> | Tutup        |            |             |           |

:**Gambar 5.6 Implementasi** *Form* **Data Transaksi**

## *7. Form User*

*Form* data *user* digunakan untuk melihat data *user* secara detail, mencari data menambah data *user* yang nantinya berkaitan dengan *form login*. Berikut hasil implementasi dari *form* data *user* dapat dilihat pada gambar 5.7 :

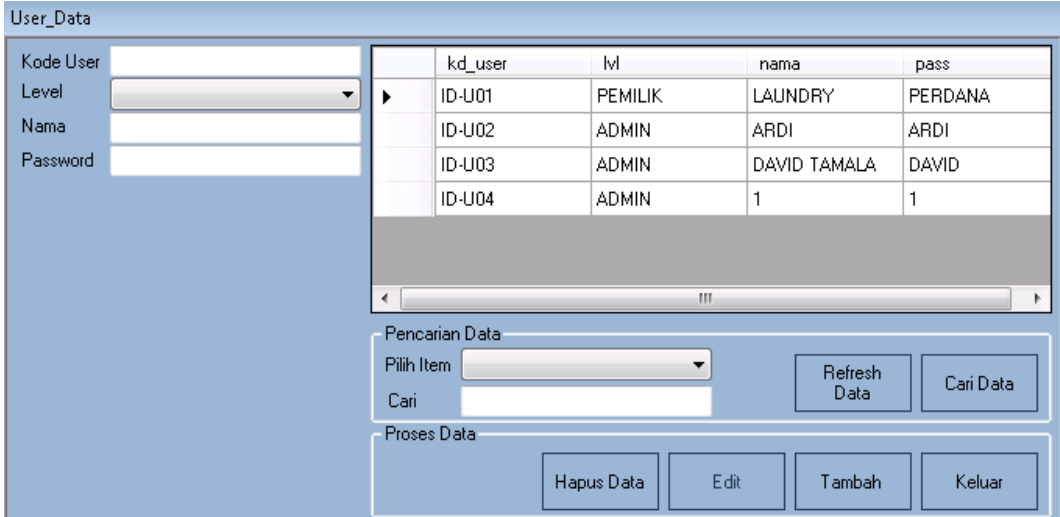

**Gambar 5.7 Implementasi** *Form User*

#### **5.1.2 Implementasi Output**

*Form* laporan merupakan implementasi output dari hasil rancangan form laporan yang digunakan untuk menampilkan laporan konsumen (Nama dan keseluruham), Laporan Paket (Nama dan keseluruhan), laporan barang(stok), Laporan Transaksi (Periode dan status). Adapun rancangan *Form* laporan dapat dilihat sebagai berikut :

## 1. Laporan Konsumen

Laporan konsumen hasil dari yang telah di inputkan dari *form* data konsumen yang disimpan ke dalam *database.* Hasil laporan konsumen dapat dilihat berdasarkan nama dan keseluruhan.

a. Laporan Konsumen Berdasarkan Nama

Laporan konsumen hasil dari yang telah di inputkan dari *form* data konsumen yang disimpan ke dalam *database.* Hasil laporan konsumen dapat dilihat berdasarkan nama konsumen sebagai berikut :

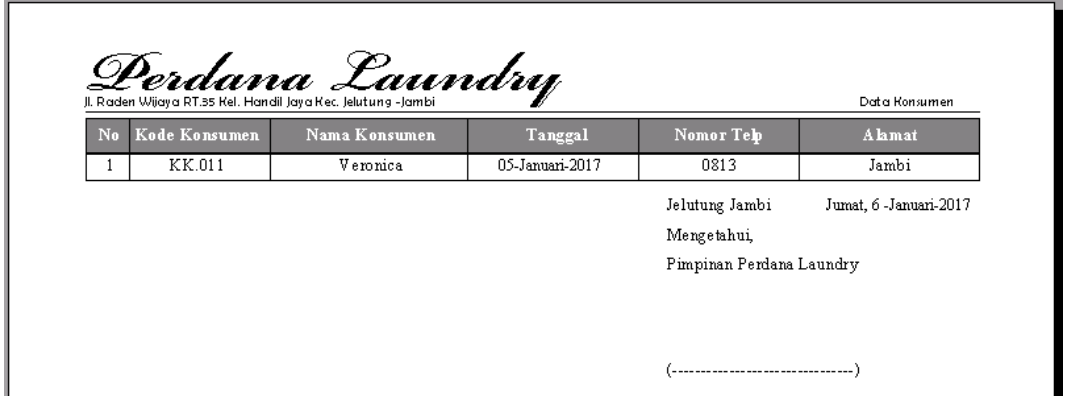

**Gambar 5.8 Implementasi Laporan Konsumen Berdasakan Nama**

## b. Laporan Konsumen Berdasarkan Keseluruhan

Laporan konsumen hasil dari yang telah di inputkan dari *form* data konsumen yang disimpan ke dalam *database.* Hasil laporan konsumen dapat dilihat berdasarkan keseluruhan konsumen sebagai berikut :

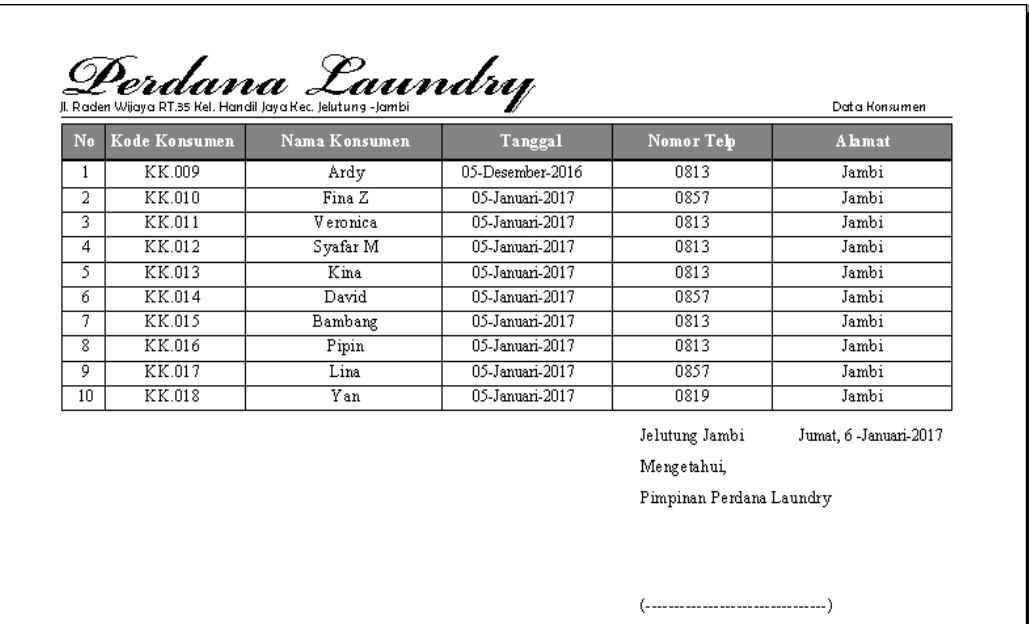

# **Gambar 5.9 Implementasi Laporan Konsumen Berdasakan**

## **Keseluruhan**

## 2. Laporan Paket

Laporan paket hasil dari yang telah di inputkan dari *form* data paket yang disimpan ke dalam *database.* Hasil laporan paket dapat dilihat berdasarkan nama dan keseluruhan.

a. Laporan Paket Berdasarkan Nama

Hasil dari yang telah di inputkan dari *form* data paket yang disimpan ke dalam *database.* Hasil laporan paket dapat dilihat berdasarkan nama paket dapat dilihat sebagai berikut :

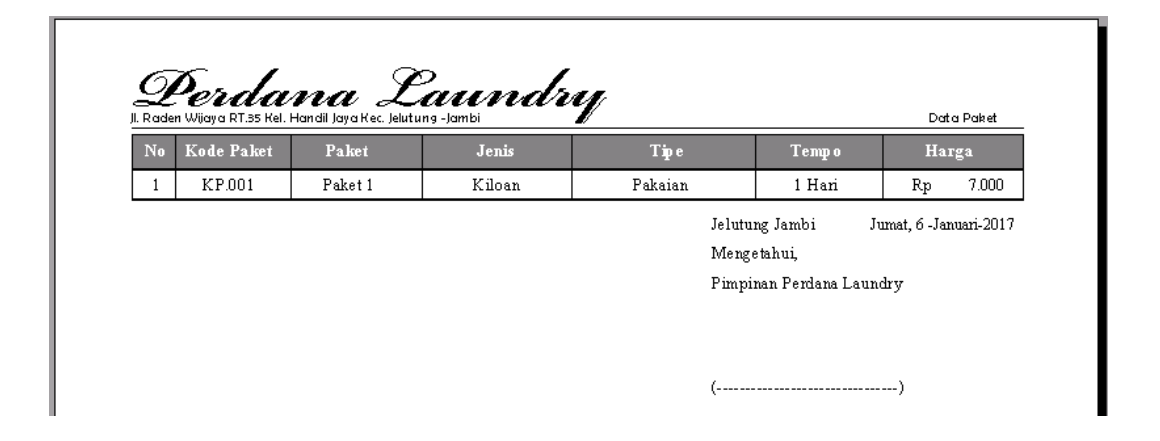

## **Gambar 5.10 Implementasi Laporan Paket Berdasakan Nama**

b. Laporan Paket Berdasarkan Keseluruhan

Hasil dari yang telah di inputkan dari *form* data paket yang disimpan ke dalam *database.* Hasil laporan paket dapat dilihat berdasarkan keseluruhan paket dapat dilihat sebagai berikut :

| No | Kode Paket | Paket   | Jenis  | Tipe                  | Temp o                   | Harga                  |
|----|------------|---------|--------|-----------------------|--------------------------|------------------------|
| 1  | KP.001     | Paket 1 | Kiloan | Pakaian               | 1 Hari                   | 7.000<br>Rp            |
| 2  | KP.002     | Paket 2 | Kiloan | Pakaian               | $2$ Hari                 | 6.000<br>Rp            |
| 3  | KP.003     | Paket 3 | Kiloan | Pakaian               | 3 Hari                   | 5.000<br>Rp            |
| 4  | KP.004     | Express | Kiloan | Pakaian               | $7$ Jam                  | 10.000<br>Rp           |
| 5  | KP.005     | Paket 3 | Satuan | Non Pakaian (Selimut) | 3 Hari                   | 8.000<br>Rp            |
| 6  | KP.006     | Paket 3 | Satuan | Non Pakaian (Boneka)  | 3 Hari                   | 15.000<br>Rp           |
| 7  | KP.007     | Paket 3 | Satuan | Non Pakaian (Karpet)  | 3 Hari                   | 70.000<br>Rp           |
| 8  | KP.008     | Paket 3 | Satuan | Non Pakaian (Gordyn)  | 3 Hari                   | 20.000<br>Rp           |
|    |            |         |        |                       | Jelutung Jambi           | Jumat, 6 -Januari-2017 |
|    |            |         |        | Mengetahui,           |                          |                        |
|    |            |         |        |                       | Pimpinan Perdana Laundry |                        |
|    |            |         |        |                       |                          |                        |

**Gambar 5.11 Implementasi Laporan Paket Berdasakan Keseluruhan**

3. Laporan Barang

Laporan barang hasil dari yang telah di inputkan dari *form* data barang yang disimpan ke dalam *database.* Hasil laporan barang dapat dilihat sebagai berikut:

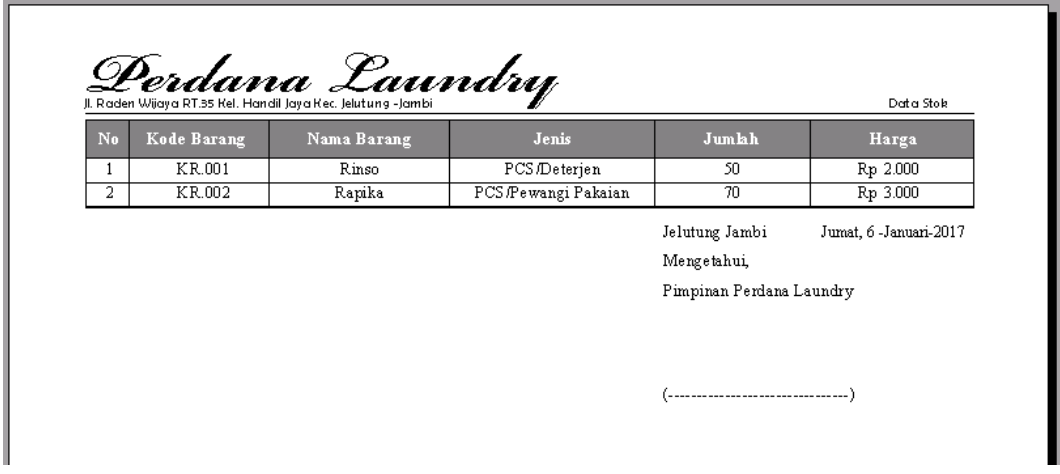

## **Gambar 5.12 Implementasi Laporan Barang**

4. Laporan Transaksi

Laporan transaksi hasil dari yang telah di inputkan dari *form* data transaksi yang disimpan ke dalam *database.* Hasil laporan transaksi dapat dilihat berdasarkan periode dan status.

a. Laporan Transaksi Berdasarkan Periode

Hasil dari yang telah di inputkan dari *form* data transaksi yang disimpan ke dalam *database.* Hasil laporan transaksi dapat dilihat berdasarkan periode dapat dilihat sebagai berikut :

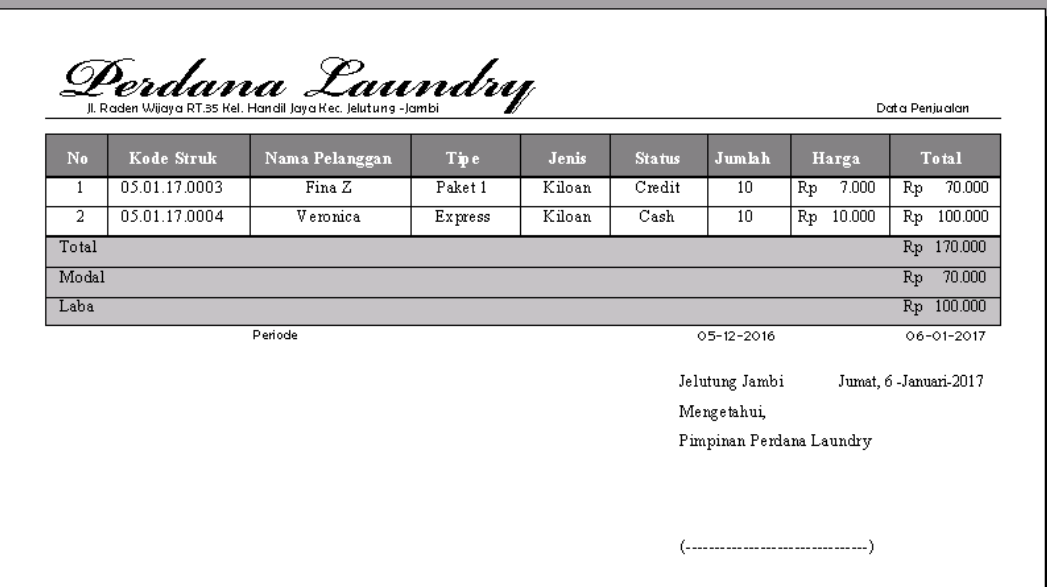

## **Gambar 5.13 Implementasi Transaksi Berdasarkan Periode**

b. Laporan Transaksi Berdasarkan Status

Hasil dari yang telah di inputkan dari *form* data transaksi yang disimpan ke dalam *database.* Hasil laporan transaksi dapat dilihat berdasarkan status dapat dilihat sebagai berikut :

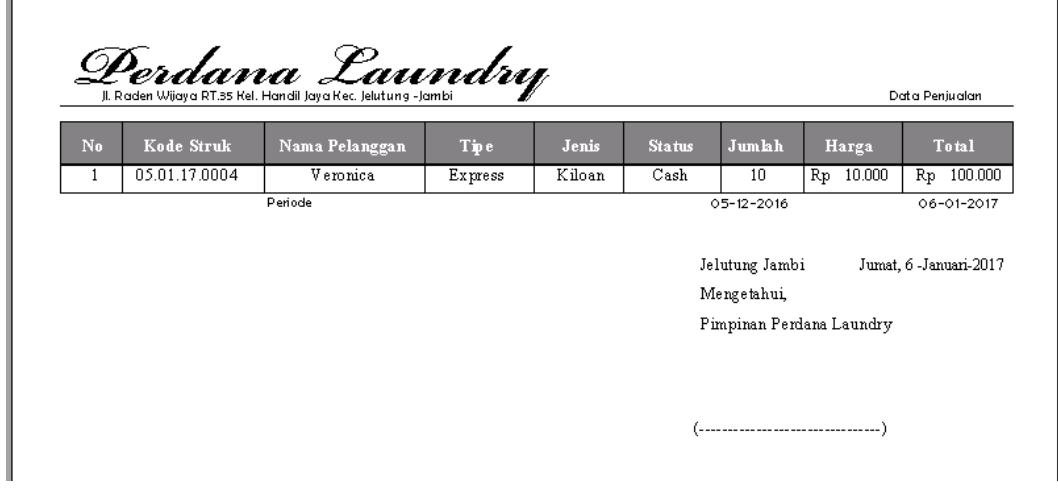

**Gambar 5.14 Implementasi Transaksi Berdasarkan Status**

## **5.2 PENGUJIAN SISTEM**

Pengujian sistem merupakan tahapan eksekusi sebuah sistem yang telah dikembangkan untuk mengetahui dan menemukan kegiatan kegiatan sistem atau mengevaluasi sistem dan menentukan sistem berjalan dengan baik atau tidak.

Adapun tahapan pengujian sistem apliksi pengolahan data perdana *laundry* jambi yang telah dilakukan sebagai berikut :

1. Pengujian Modul *Login*

Untuk mengetahui modul *login* berjalan dengan baik atau tidak diperlukan proses pengujian. Hasil dari pengujian yang telah dilakukan dapat dilhat pada tabel 5.1 dibawah ini :

| N <sub>0</sub> | <b>Proses</b>         | <b>Skenario</b> | <b>Masukan</b>                | Keluaran    | <b>Hasil</b>           | Ke-      |
|----------------|-----------------------|-----------------|-------------------------------|-------------|------------------------|----------|
|                |                       |                 |                               | diharapkan  | diharapkan             | simpulan |
| 1.             | Jika                  | Masukan         | Masukan                       | Sistem      | Sistem                 | Baik     |
|                | username,             | username,       | <i><u><b>Username</b></u></i> | melakukan   | validasi data          |          |
|                | dan                   | dan             | dan                           | outentikasi | Username,              |          |
|                | password              | password        | password                      | username,   | password               |          |
|                | $\left( valid\right)$ | dan klik        | dan klik                      | dan         | dengan                 |          |
|                |                       | tombol OK       | tombol OK                     | password    | database               |          |
|                |                       |                 |                               | sama        | dan dapat              |          |
|                |                       |                 |                               | dengan      | mengakses              |          |
|                |                       |                 |                               | database    | sistem                 |          |
| $\overline{2}$ | Jika                  | Masukan         | Masukan                       | Sistem      | Sistem                 | Baik     |
|                | username,             | level,          | <i>Username</i>               | melakukan   | menolak data           |          |
|                | dan                   | username,       | dan                           | outentikasi | <i><b>Username</b></i> |          |
|                | password              | dan             | password                      | level,      | dan                    |          |
|                | (Invalid)             | password        | dan klik                      | username,   | password               |          |
|                |                       | dan klik        | tombol OK                     | dan         | tidak sama             |          |
|                |                       | tombol OK       |                               | password    | dengan                 |          |

**Tabel 5.1 Pengujian** *Form* **Data Login**

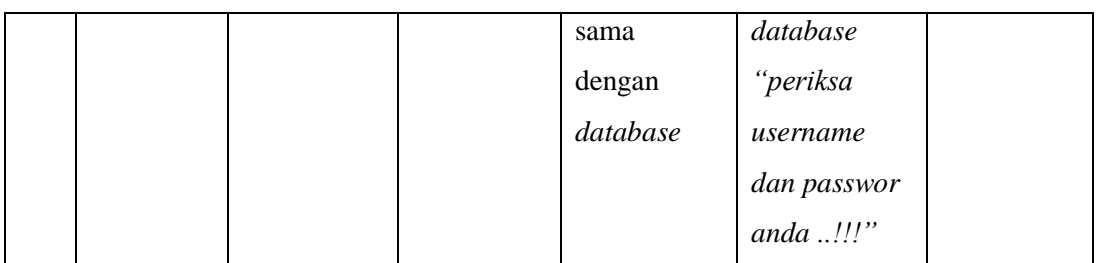

# 2. Pengujian Modul Data Kosumen

Untuk mengetahui modul data konsumen berjalan dengan baik atau tidak diperlukan proses pengujian. Hasil dari pengujian yang telah dilakukan dapat dilhat pada tabel 5.2 sebagai berikut :

| N <sub>0</sub> | <b>Proses</b>         | <b>Skenario</b> | <b>Masukan</b> | Keluaran       | Hasil       | Ke-      |
|----------------|-----------------------|-----------------|----------------|----------------|-------------|----------|
|                |                       |                 |                | diharapkan     | diharapkan  | simpulan |
| 1.             | Tambah                | -Buka form      | Masukan        | Sistem         | Sistem      | Baik     |
|                | data                  | konsumen        | semua data     | merespon       | menampilkan |          |
|                | konsumen              | -Masukan        | konsumen       | data dan telah | data        |          |
|                | $\left( valid\right)$ | data            | dengan         | tersimpan      |             |          |
|                |                       | konsumen        | lengkap dan    | dalam          |             |          |
|                |                       | dengan          | klik tombol    | database       |             |          |
|                |                       | lengkap         | tambah         |                |             |          |
|                |                       | -Klik           | untuk          |                |             |          |
|                |                       | tombol          | simpan         |                |             |          |
|                |                       | tambah          |                |                |             |          |
|                |                       | untuk           |                |                |             |          |
|                |                       | menyimpan       |                |                |             |          |

**Tabel 5.2 Pengujian** *Form* **Data Konsumen**

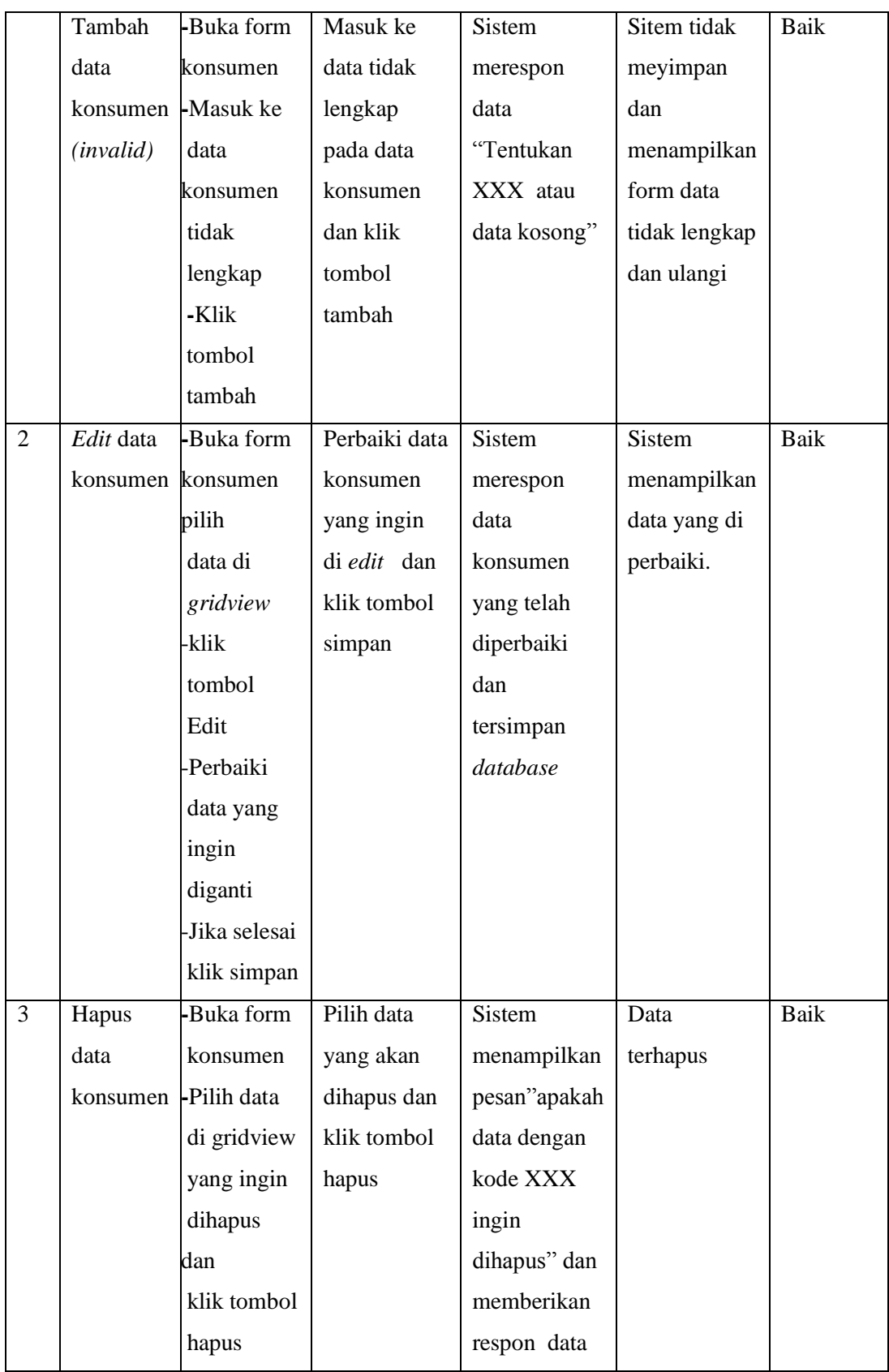

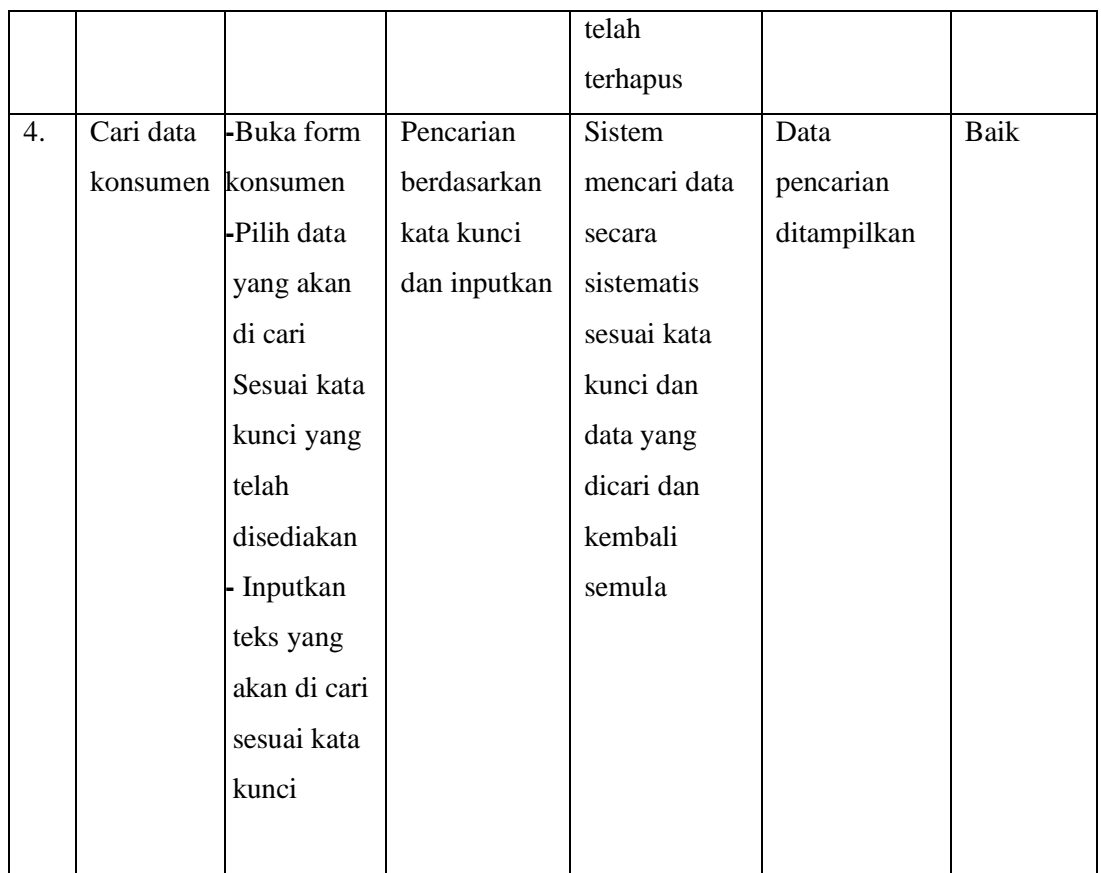

# 3. Pengujian Modul Data Paket

Untuk mengetahui modul data paket berjalan dengan baik atau tidak diperlukan proses pengujian. Hasil dari pengujian yang telah dilakukan dapat dilhat pada tabe 5.3 dibawah ini :

**Tabel 5.3 Pengujian** *Form* **Data Paket**

| N <sub>0</sub> | <b>Proses</b>         | <b>Skenario</b> | <b>Masukan</b> | Keluaran       | <b>Hasil</b>  | Ke-      |
|----------------|-----------------------|-----------------|----------------|----------------|---------------|----------|
|                |                       |                 |                | diharapkan     | diharapkan    | simpulan |
| 1.             | Tambah                | -Buka form      | Masukan        | <b>Sistem</b>  | <b>Sistem</b> | Baik     |
|                | data                  | paket           | semua data     | merespon       | menampilkan   |          |
|                | paket                 | -Masukan        | paket          | data dan telah | data          |          |
|                | $\left( valid\right)$ | data paket      | dengan         | tersimpan      |               |          |
|                |                       | dengan          | lengkap        | dalam          |               |          |
|                |                       | lengkap         | dan klik       | database       |               |          |

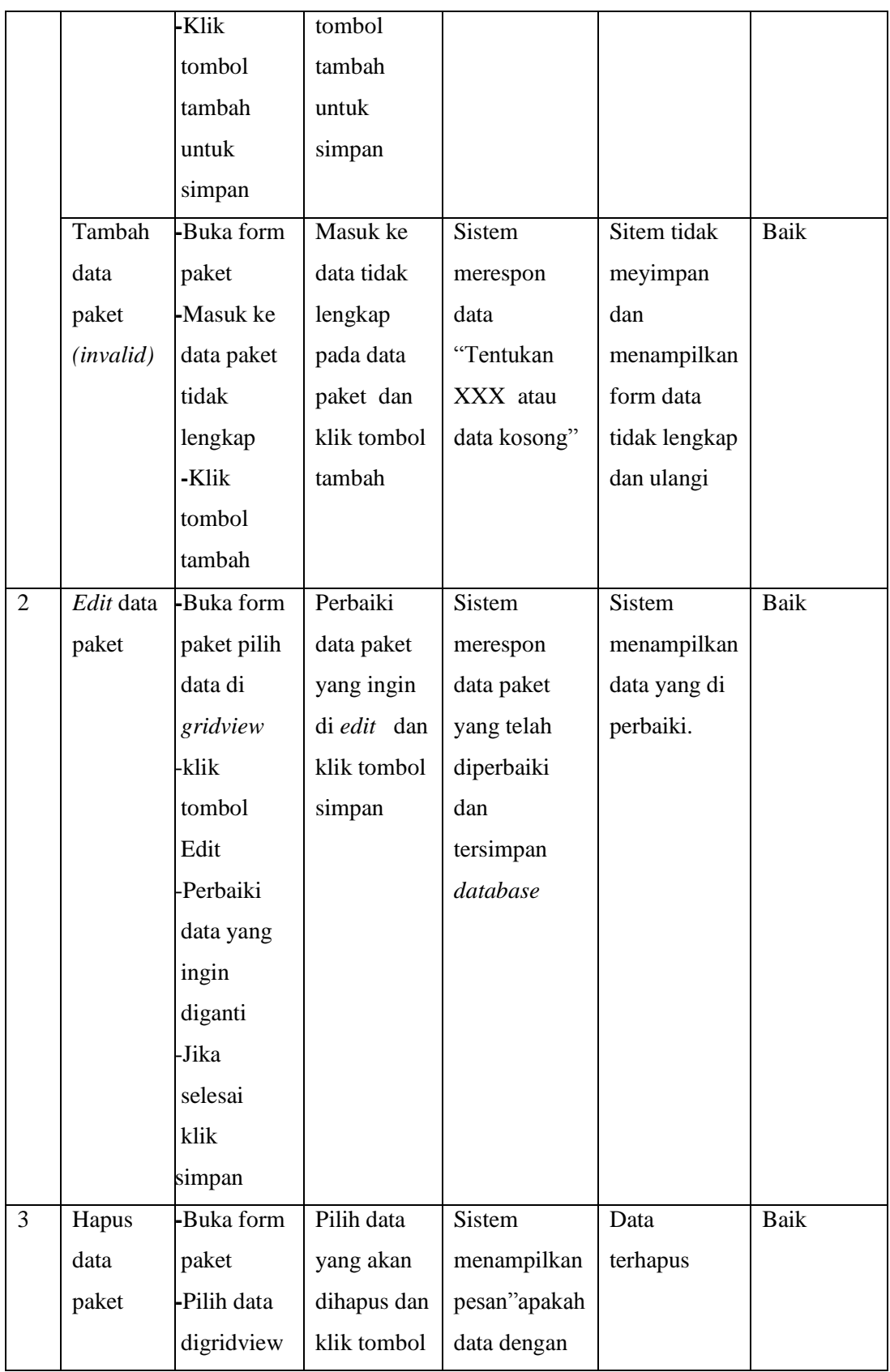

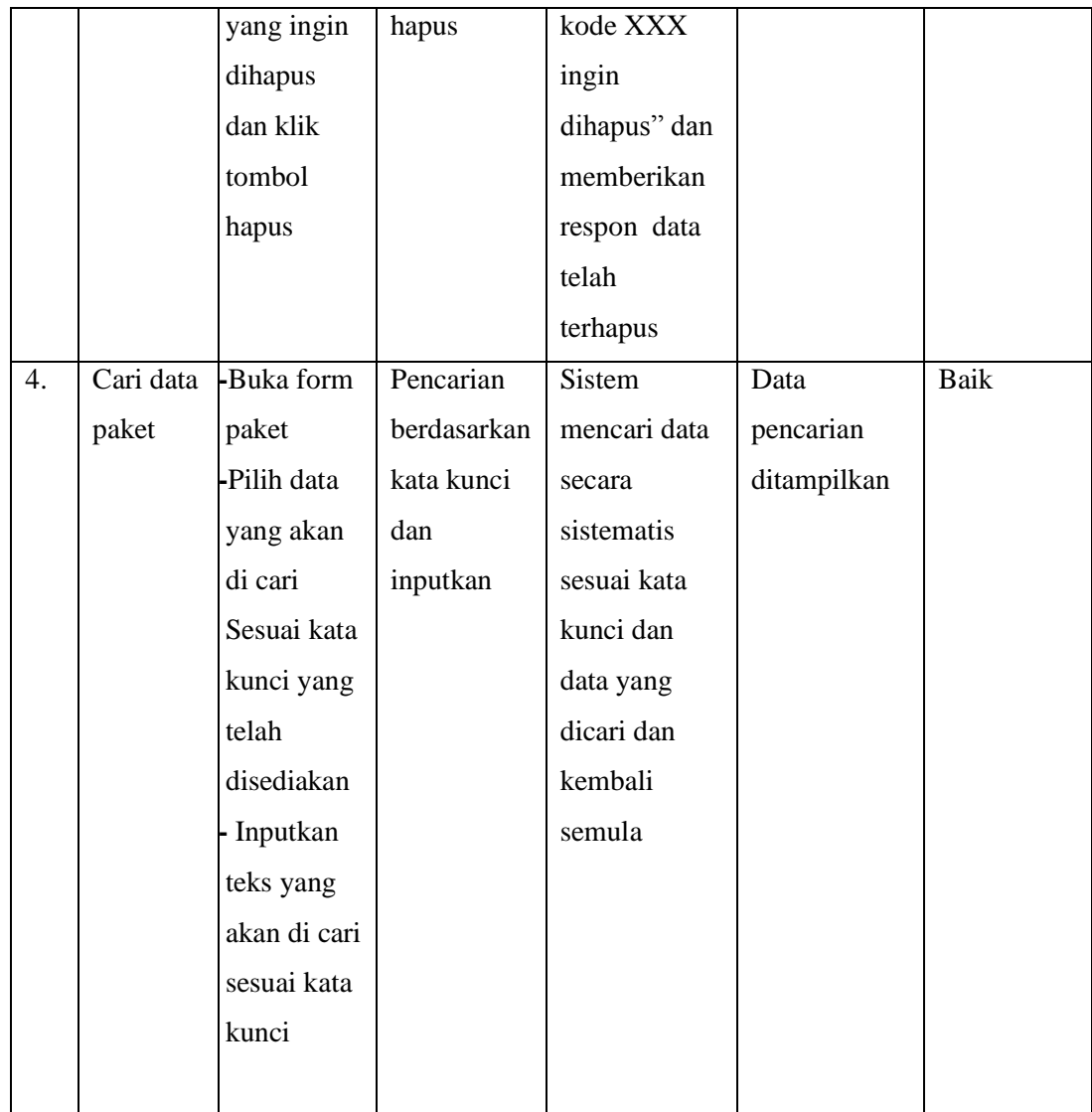

# 4. Pengujian Modul Data Barang

Untuk mengetahui modul data barang berjalan dengan baik atau tidak diperlukan proses pengujian. Hasil dari pengujian yang telah dilakukan dapat dilhat pada tabel 5.4 dibawah ini :

| N <sub>0</sub> | <b>Proses</b> | <b>Skenario</b> | <b>Masukan</b> | Keluaran       | <b>Hasil</b>  | Ke-      |
|----------------|---------------|-----------------|----------------|----------------|---------------|----------|
|                |               |                 |                | diharapkan     | diharapkan    | simpulan |
| 1.             | Tambah        | -Buka           | Masukan        | Sistem         | Sistem        | Baik     |
|                | barang        | form            | semua data     | merespon       | menampilkan   |          |
|                | (valid)       | barang          | barang         | data dan telah | data          |          |
|                |               | -Masukan        | dengan         | tersimpan      |               |          |
|                |               | barang          | lengkap        | dalam          |               |          |
|                |               | dengan          | dan klik       | database       |               |          |
|                |               | lengkap         | tombol         |                |               |          |
|                |               | -Klik           | tambah         |                |               |          |
|                |               | tombol          | untuk          |                |               |          |
|                |               | tambah          | simpan         |                |               |          |
|                |               | untuk           |                |                |               |          |
|                |               | simpan          |                |                |               |          |
|                | Tambah        | -Buka           | Masuk ke       | Sistem         | Sitem tidak   | Baik     |
|                | barang        | form            | data tidak     | merespon       | meyimpan      |          |
|                | (invalid)     | barang          | lengkap        | data           | dan           |          |
|                |               | -Masuk ke       | pada data      | "Tentukan      | menampilkan   |          |
|                |               | barang          | barang dan     | XXX atau       | form data     |          |
|                |               | tidak           | klik tombol    | data kosong"   | tidak lengkap |          |
|                |               | lengkap         | tambah         |                | dan ulangi    |          |
|                |               | -Klik           |                |                |               |          |
|                |               | tombol          |                |                |               |          |
|                |               | tambah          |                |                |               |          |
| $\overline{2}$ | Edit          | -Buka           | Perbaiki       | Sistem         | Sistem        | Baik     |
|                | barang        | form            | data barang    | merespon       | menampilkan   |          |
|                |               | barang          | yang ingin     | data barang    | data yang di  |          |
|                |               | pilih           | di edit dan    | yang telah     | perbaiki.     |          |
|                |               | data di         | klik tombol    | diperbaiki     |               |          |
|                |               | gridview        | simpan         | dan            |               |          |
|                |               | klik-           |                | tersimpan      |               |          |
|                |               | tombol          |                | database       |               |          |

**Tabel 5.4 Pengujian** *Form* **Barang**

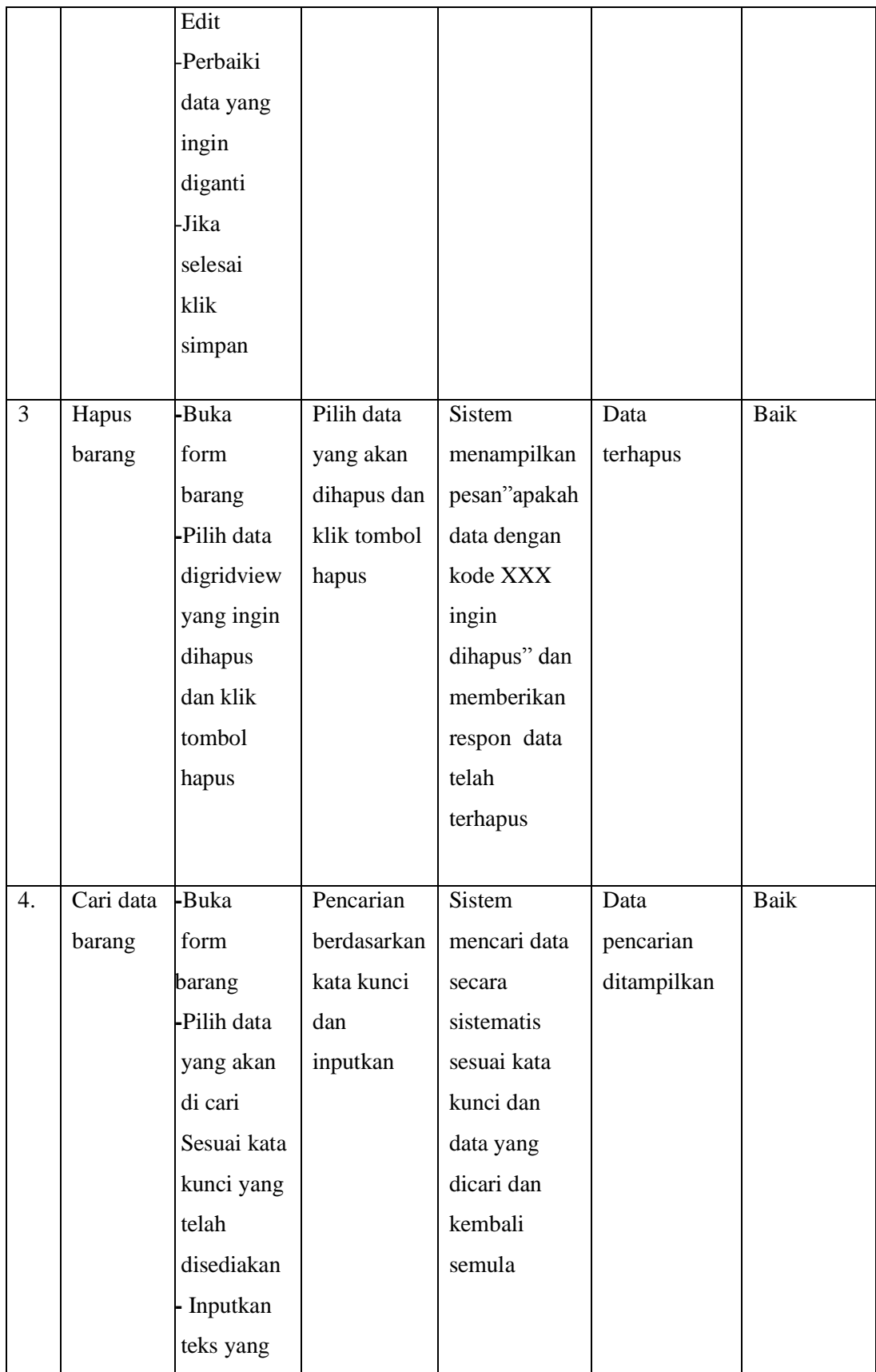

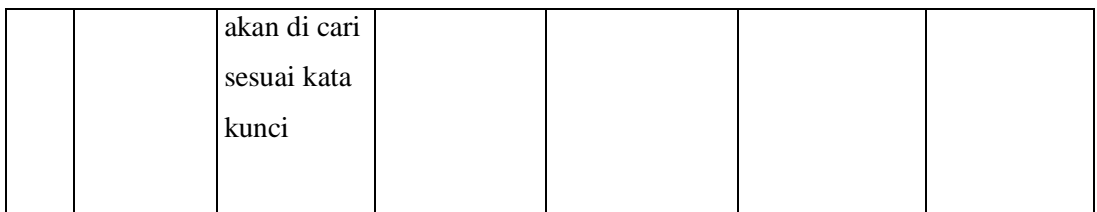

# 5. Pengujian Modul Data Transaksi Barang

Untuk mengetahui modul data transaksi barang berjalan dengan baik atau tidak diperlukan proses pengujian. Hasil dari pengujian yang telah dilakukan dapat dilhat gambar 5.5 dibawah ini :

| N <sub>0</sub> | <b>Proses</b> | <b>Skenario</b> | <b>Masukan</b> | Keluaran       | Hasil       | Ke-      |
|----------------|---------------|-----------------|----------------|----------------|-------------|----------|
|                |               |                 |                | diharapkan     | diharapkan  | simpulan |
| 1.             | Tambah        | -Buka form      | Masukan        | <b>Sistem</b>  | Sistem      | Baik     |
|                | data          | data            | semua data     | merespon       | menampilkan |          |
|                | transaksi     | transaksi       | transaksi      | data dan telah | data        |          |
|                | barang        | barang          | dengan         | tersimpan      |             |          |
|                | (valid)       | -Masukan        | lengkap        | dalam          |             |          |
|                |               | data            | -klik          | database       |             |          |
|                |               | dengan          | tombol         |                |             |          |
|                |               | lengkap         | tambah list    |                |             |          |
|                |               | -Klik           | -Klik          |                |             |          |
|                |               | tombol          | tombol         |                |             |          |
|                |               | tambah list     | proses         |                |             |          |
|                |               | untuk           | untuk          |                |             |          |
|                |               | menambah        | simpan         |                |             |          |
|                |               | ke daftar       |                |                |             |          |
|                |               | keranjang       |                |                |             |          |
|                |               | -jika ingin     |                |                |             |          |
|                |               | menambah        |                |                |             |          |
|                |               | daftar          |                |                |             |          |
|                |               | transaksi       |                |                |             |          |

**Tabel 5.5 Pengujian** *Form* **Data Transaksi Barang**

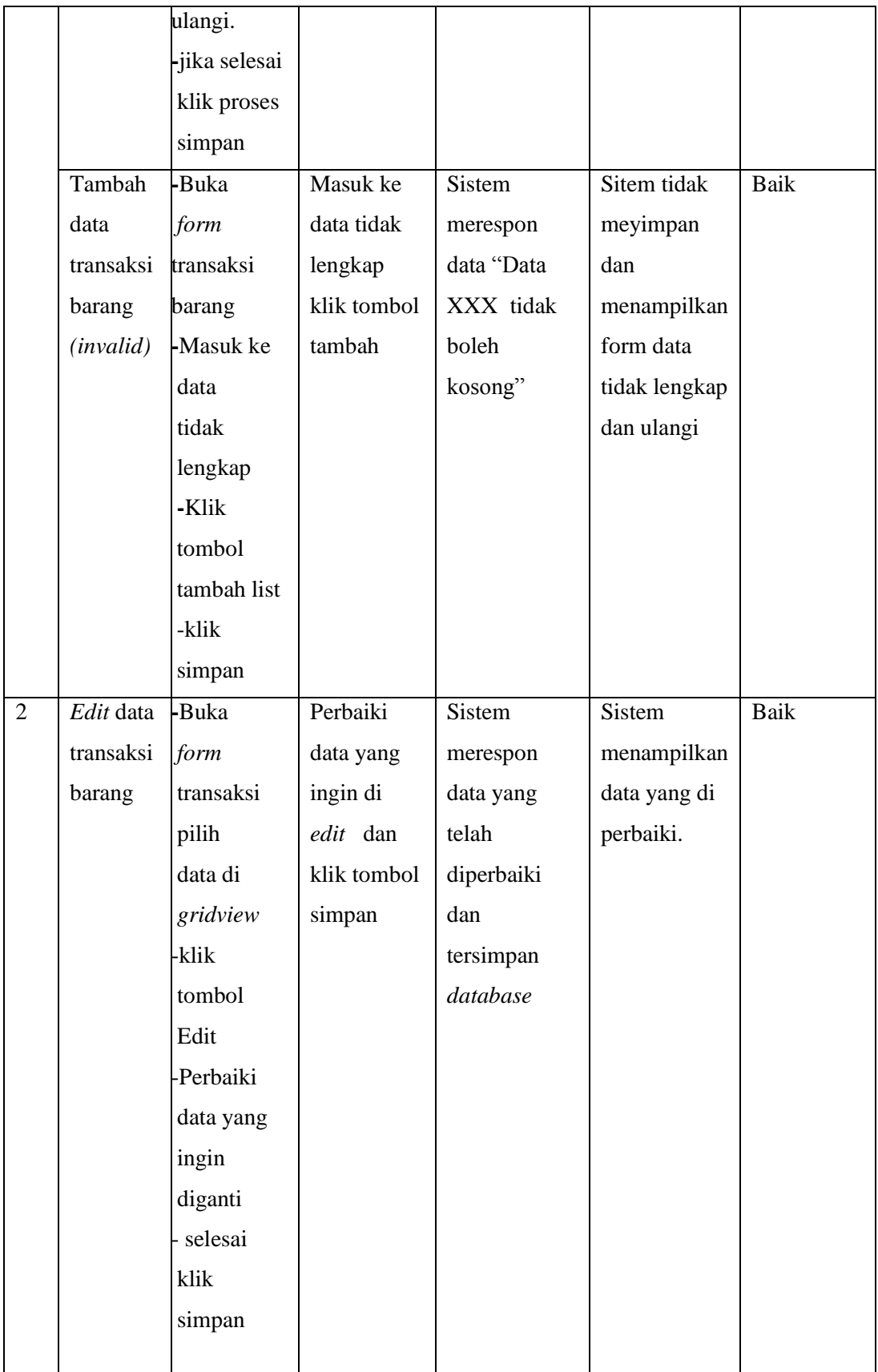

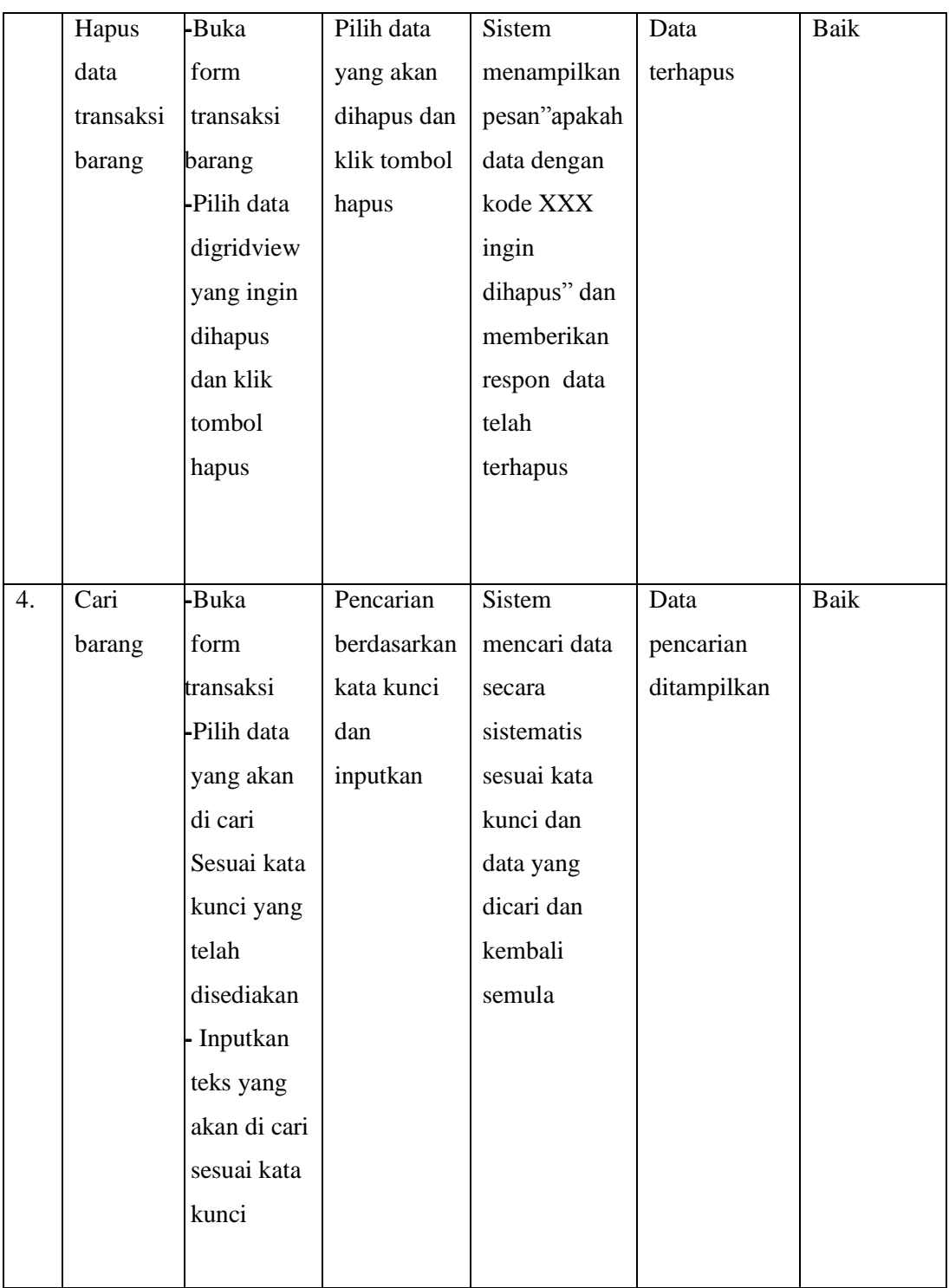

# 6. Pengujian Modul Data Transaksi Cucian *Laundry*

Untuk mengetahui modul data transaksi *laundry* berjalan dengan baik atau tidak diperlukan proses pengujian. Hasil dari pengujian yang telah dilakukan dapat dilhat gambar 5.6 dibawah ini :

| N <sub>0</sub> | <b>Proses</b> | <b>Skenario</b> | <b>Masukan</b> | Keluaran       | <b>Hasil</b> | Ke-      |
|----------------|---------------|-----------------|----------------|----------------|--------------|----------|
|                |               |                 |                | diharapkan     | diharapkan   | simpulan |
| 1.             | Tambah        | -Buka form      | Masukan        | <b>Sistem</b>  | Sistem       | Baik     |
|                | data          | data            | semua data     | merespon       | menampilkan  |          |
|                | transaksi     | transaksi       | transaksi      | data dan telah | data         |          |
|                | Laundry       | laundry         | dengan         | tersimpan      |              |          |
|                | (valid)       | -Masukan        | lengkap        | dalam          |              |          |
|                |               | data            | -klik          | database       |              |          |
|                |               | dengan          | tombol         |                |              |          |
|                |               | lengkap         | tambah list    |                |              |          |
|                |               | -Klik           | $-K$ lik       |                |              |          |
|                |               | tombol          | tombol         |                |              |          |
|                |               | tambah list     | proses         |                |              |          |
|                |               | untuk           | untuk          |                |              |          |
|                |               | menambah        | simpan         |                |              |          |
|                |               | ke daftar       |                |                |              |          |
|                |               | keranjang       |                |                |              |          |
|                |               | -jika ingin     |                |                |              |          |
|                |               | menambah        |                |                |              |          |
|                |               | daftar          |                |                |              |          |
|                |               | transaksi       |                |                |              |          |
|                |               | ulangi.         |                |                |              |          |
|                |               | jika selesai    |                |                |              |          |
|                |               | klik proses     |                |                |              |          |
|                |               | simpan          |                |                |              |          |

**Tabel 5.6 Pengujian** *Form* **Data Transaksi** *Laundry*

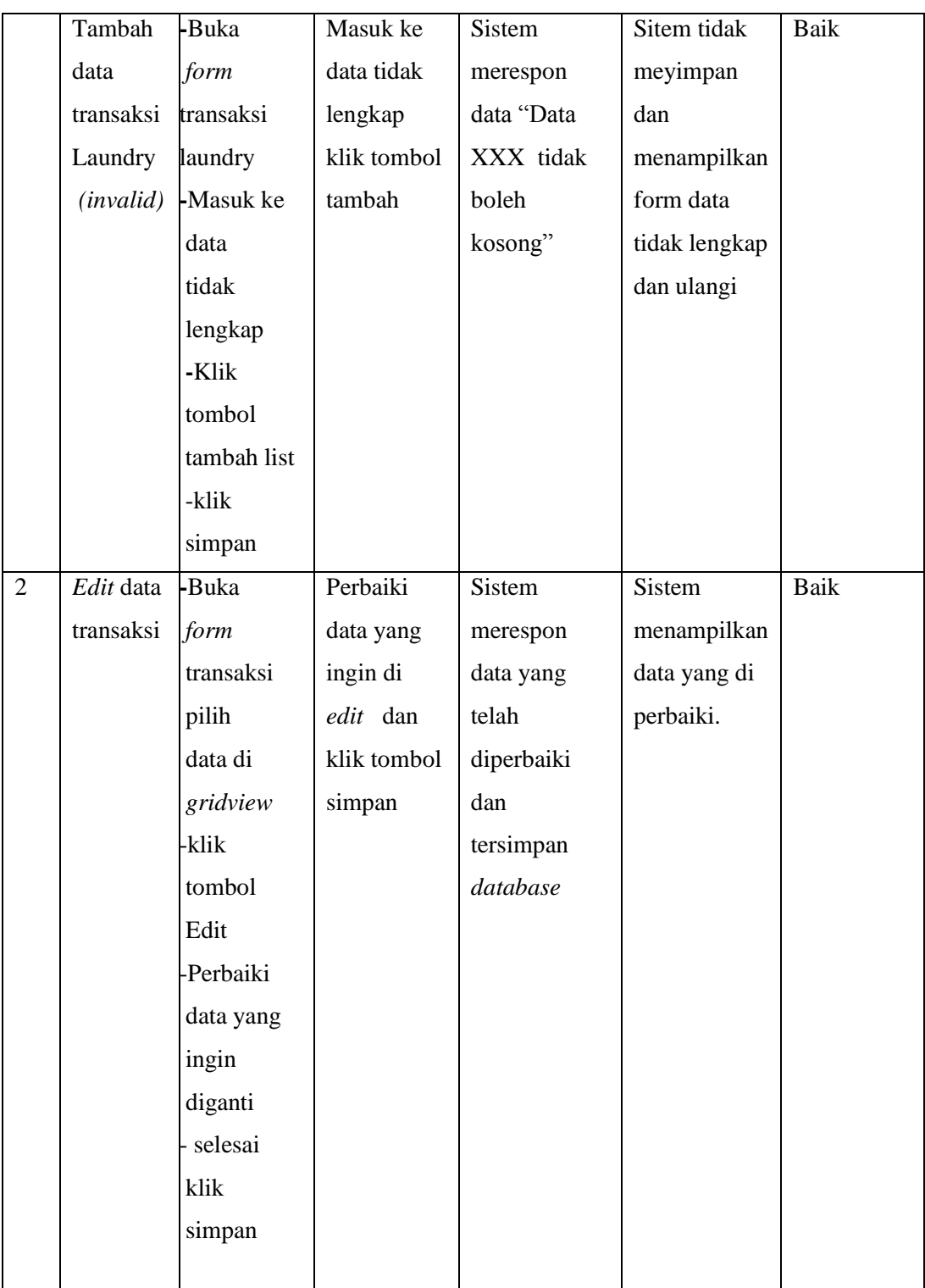

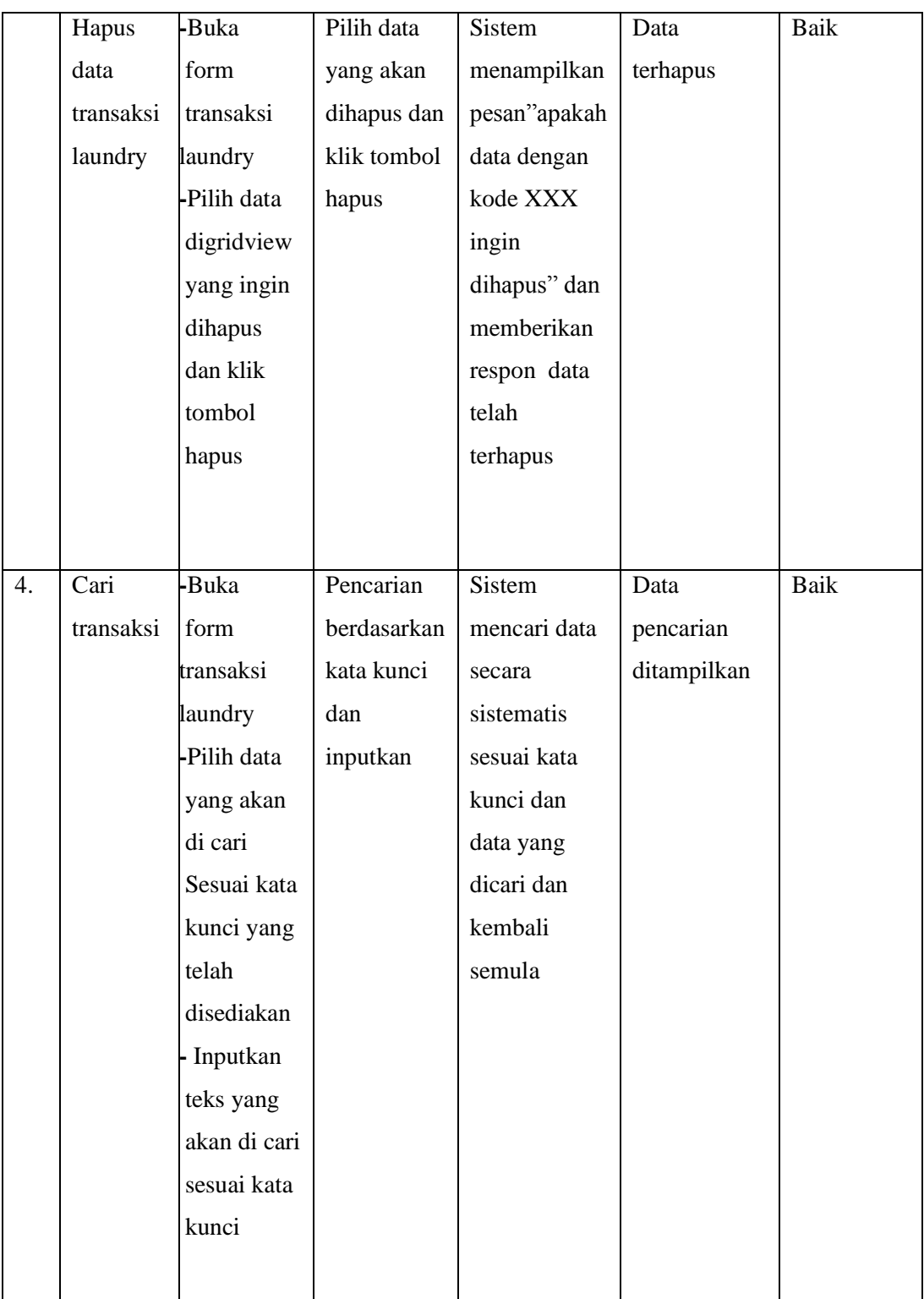

# 7. Pengujian Modul Laporan

r

Untuk mengetahui modul data laporan berjalan dengan baik atau tidak diperlukan proses pengujian. Hasil dari pengujian yang telah dilakukan dapat dilhat pada tabel 5.7 dibawah ini :

| N <sub>0</sub> | <b>Proses</b> | <b>Skenario</b> | <b>Masukan</b> | Keluaran      | <b>Hasil</b>  | Ke-         |
|----------------|---------------|-----------------|----------------|---------------|---------------|-------------|
|                |               |                 |                | diharapkan    | diharapkan    | simpulan    |
| 1.             | Laporan       | -Pilih          | Memilih        | <b>Sistem</b> | <b>Sistem</b> | <b>Baik</b> |
|                | (valid)       | laporan         | kode atau      | mengkoneksi   | menampilkan   |             |
|                |               | pada menu       | keseluruh      | kedatabase    | data laporan. |             |
|                |               | utama           | -an            | dan           |               |             |
|                |               | dan klik        | Klik           | merespon      |               |             |
|                |               | -masuk ke       | sesuai         | data laporan  |               |             |
|                |               | form            | pilihan        | yang dipilih  |               |             |
|                |               | laporan         |                | dan siap di   |               |             |
|                |               | pilih laporan   |                | cetak.        |               |             |
|                |               | yang akan di    |                |               |               |             |
|                |               | cetak           |                |               |               |             |
|                |               | klik pilihan    |                |               |               |             |
|                |               | sesuai yang di  |                |               |               |             |
|                |               | inginkan        |                |               |               |             |
|                |               |                 |                |               |               |             |
|                | Laporan       | -Pilih          | Tidak          | <b>Sistem</b> | Sitem tidak   | Baik        |
|                | (invalid)     | laporan         | memasuk        | menampilkan   | menampilkan   |             |
|                |               | pada menu       | an kode        | pesan"        | laporan       |             |
|                |               | utama           | pilihan        | kosong"       | - batal       |             |
|                |               | dan klik        | dan klik       | sesuai        | mencetak      |             |
|                |               | -masuk ke       | tombol         | pilihan       | - ulangi      |             |
|                |               | form            | sesuai         |               |               |             |
|                |               | laporan         | pilihan        |               |               |             |
|                |               | -tidak          |                |               |               |             |

**Tabel 5.7 Pengujian** *Form* **Laporan**

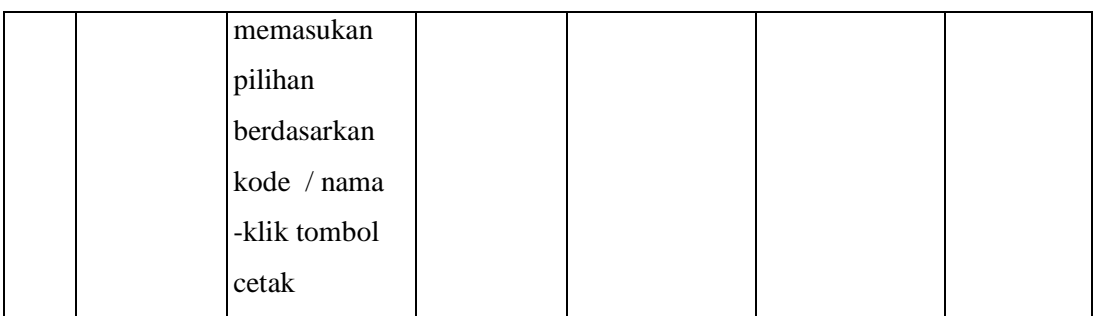

# 8. Pengujian Modul *User*

Untuk mengetahui modul *user* berjalan dengan baik atau tidak diperlukan proses pengujian. Hasil dari pengujian yang telah dilakukan dapat dilhat pada tabel 5.8 dibawah ini :

| N <sub>0</sub> | <b>Proses</b> | <b>Skenario</b> | <b>Masukan</b> | Keluaran<br>diharapkan | Hasil<br>diharapkan | Ke-<br>simpulan |
|----------------|---------------|-----------------|----------------|------------------------|---------------------|-----------------|
|                |               |                 |                |                        |                     |                 |
| 1.             | Ganti         | -Pilih          | Masukan        | Sistem                 | Sistem              | Baik            |
|                | <b>User</b>   | User pada       | semua data     | merespon               | menampilkan         |                 |
|                | (valid)       | menu            | dan klik       | data dan               | data                |                 |
|                |               | utama           | ganti untuk    | telah                  |                     |                 |
|                |               | dan masuk       | simpan         | tersimpan              |                     |                 |
|                |               | ke form         |                | dalam                  |                     |                 |
|                |               | user dan        |                | database               |                     |                 |
|                |               | klik ganti      |                |                        |                     |                 |
|                |               | user            |                |                        |                     |                 |
|                |               | -Masukan        |                |                        |                     |                 |
|                |               | data ganti      |                |                        |                     |                 |
|                |               | user            |                |                        |                     |                 |
|                |               | dengan          |                |                        |                     |                 |
|                |               | lengkap         |                |                        |                     |                 |
|                |               | -Klik           |                |                        |                     |                 |
|                |               | tombol          |                |                        |                     |                 |
|                |               | ganti           |                |                        |                     |                 |

**Tabel 5.8 Pengujian** *Form* **User**

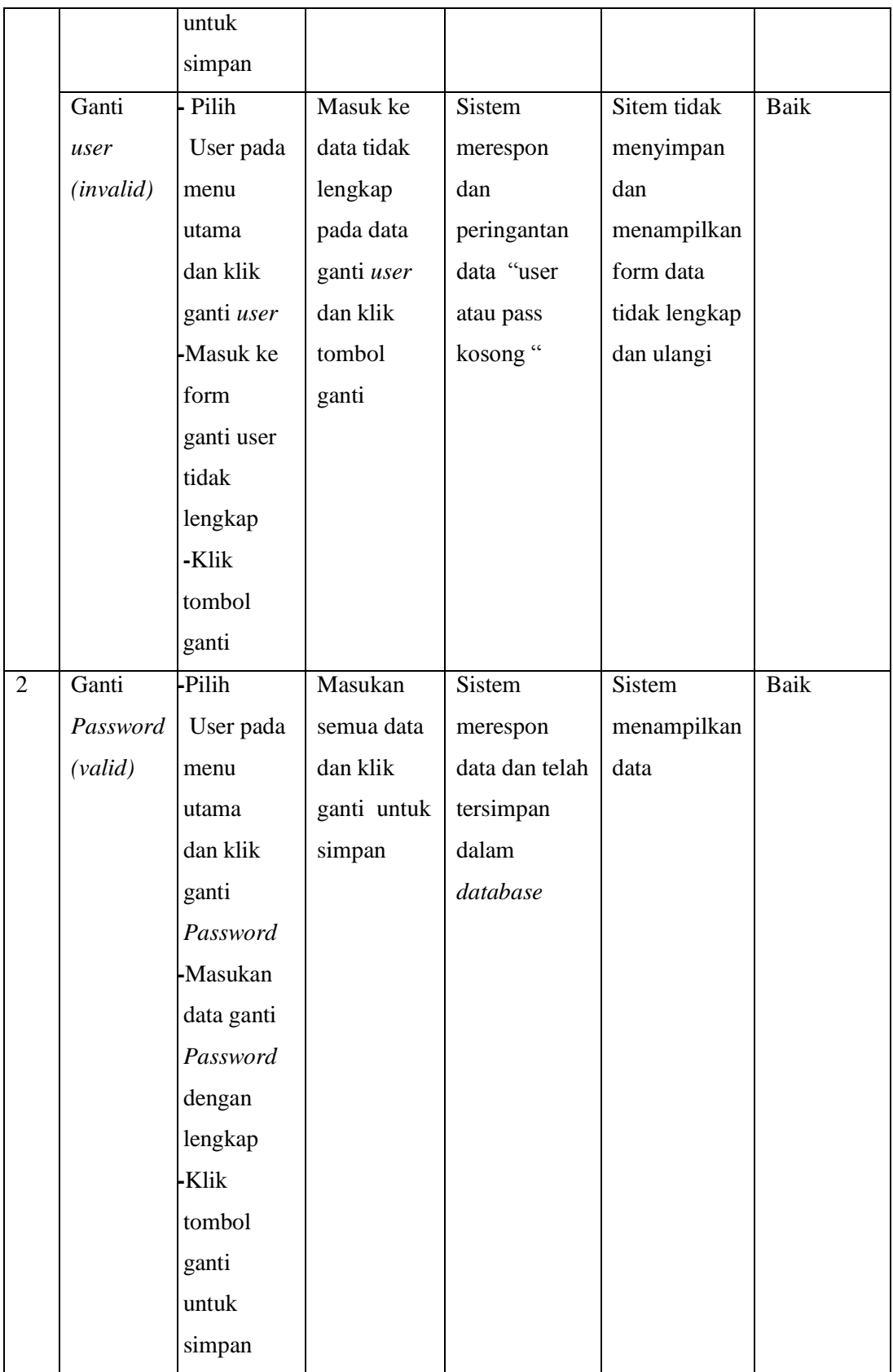

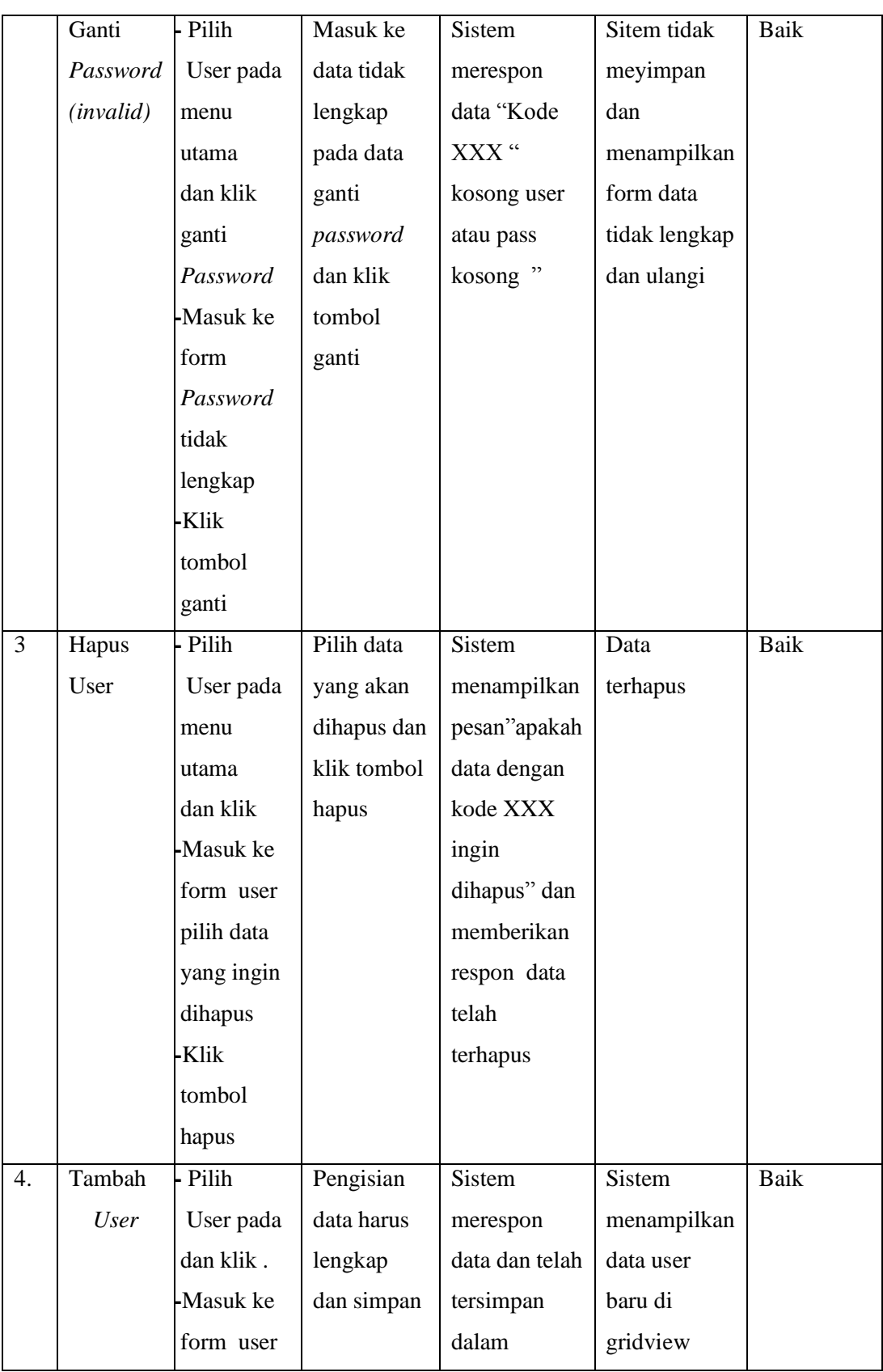

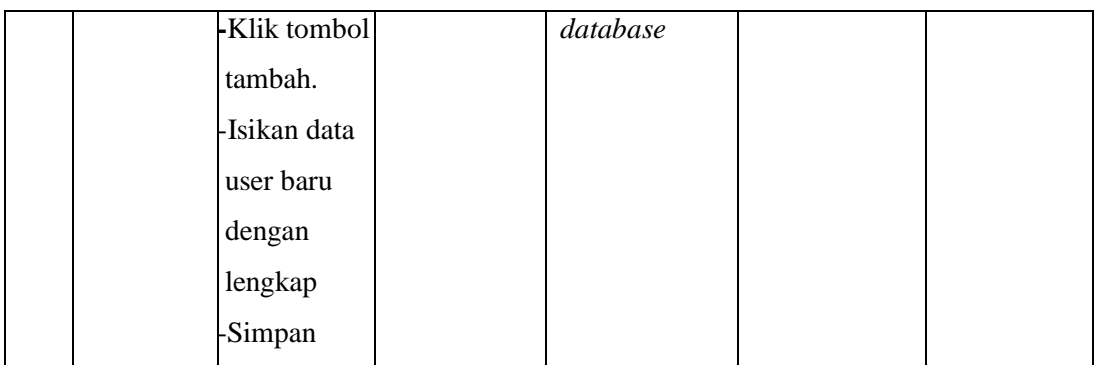

## **5.3 ANALISIS YANG DICAPAI SISTEM**

Setelah melakukan proses dari implementasi pada sistem yang dibangun dari prosedur pengujian pada setiap modul yang ada pada sistem. Implemetasi pengujian sistem tersebut telah sesuai dengan perencanaan yang diharapkan dan dapat mengatasi permasalahan perdana *laundry* jambi.

#### **5.3.1 Kelebihan Aplikasi**

Dengan penerapan sistem terkomputerisasi diharapkan dapat bermanfaat bagi perdana *laundry* Jambi. Adapun kelebihan aplikasi pengolahan data *laundry* antara lain sebagai berikut :

- 1. Penerapan sistem yang baru dapat mengatasi kekurangan sistem yang lama dan mempermudah proses pengolahan data serta meningkatkan kenerja.
- 2. Aplikasi ini dapat mengelompokan data dalam melakukan pencatatan sehingga menghasilkan informasi yang akurat
- 3. Dapat menghasilkan laporan yang berkaitan dengan pengolahan data cucian pada *laundry* perdana jambi dan laporan tersebut dapat dicetak .
- 4. Aplikasi pegolahan data dilengkapi fasiliatas pencarian data yang berfungsi mempermudah dalam pencarian data dan
- 5. Sistem multi user yang dibedakan berdasarkan pengguna layanan user.

## **5.3.2 Kekurangan Aplikasi**

Keterbatasan waktu dan fasilitas yang belum memadai bagi penulis maka aplikasi data perdana *laundry* Jambi mempunyai beberapa kekeurangan antara lain sebagai berikut :

- 1. Tampilan *user interface* masih biasa dan standar
- 2. Hanya pengolahan data yang berkaitan cucian baju saja dan terbatas.
- 3. Tidak adanya layanan *back up* pada layanan pengolahan data.
- 4. Pada program ini tidak menyediakan laporan personil secara mendetail.